短信分享设备使用说明书

# E5 / A6 系列通用

# 第一步:给设备安装电话卡

① 打开折叠一体式天线,将天线方向调整至竖立向上、天线对天。

② 先用一张自身可以联网的手机卡,插入卡槽1。

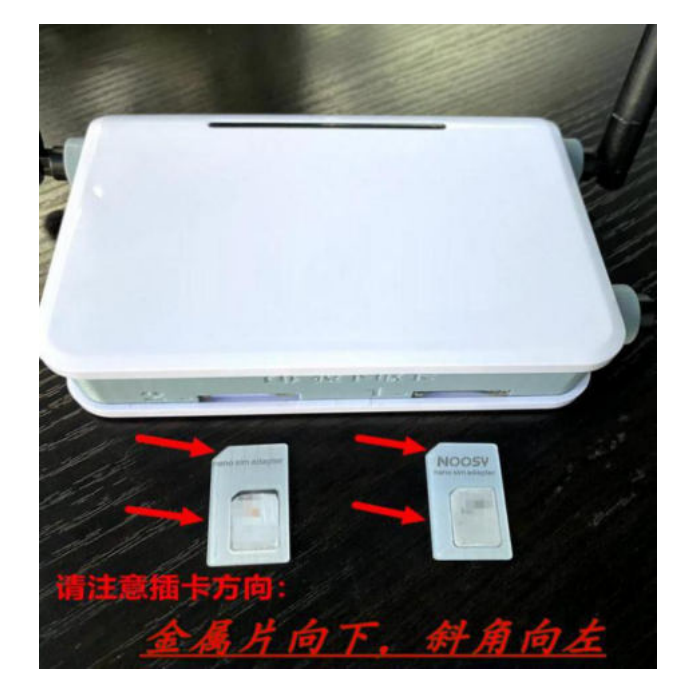

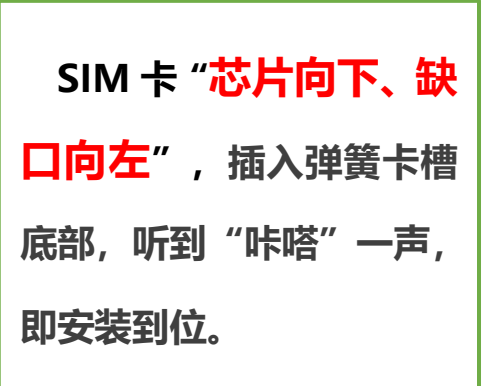

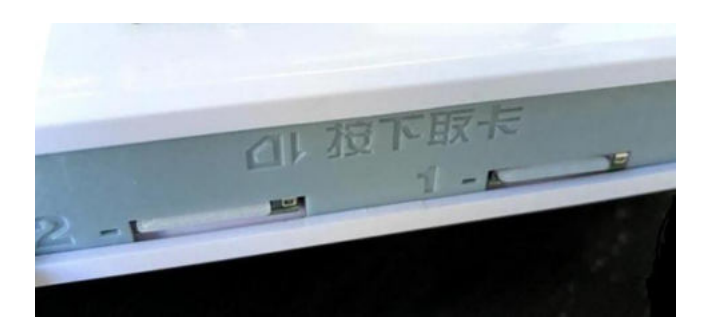

**需要取出电话卡时 只需按压卡套 SIM 卡即可自动弹出**

# 请注意:

# 1、信号遮挡会影响短信的收发,请将设备放置在**开阔位置** 不要将设备放置于角落 或 信号遮挡严重的地方! ! ! 外置天线版本的设备,天线保持竖立向上,信号效果最好!

2、外置天线版本的设备,天线为 270 度旋转(非 360 度)、90 度折叠, 请在可旋转折叠的角度内,正确调整天线方向。超出天线的旋转角度,暴 力转动天线,将造成硬件损坏。

3、如果您使用的不是 4G 全网通设备时,具体哪一个卡槽对应哪一种手机 卡,请参见设备背面的插卡标签。

境外卡版本,也请参照插卡标签,正确插卡。

## 第二步: 接通电源, 绿灯常亮, 发送短信, 获取设备编号

① 将设备连接到 **5V / 2A~4A** 规格的电源,等待绿灯常亮。

② 给设备内的手机卡,发送下述短信,获取设备代码:

# **\*#stat#000000**

(短信必须为**全英文字符,**不要使用任何中文字符)

短信发出后,会收到设备回复的短信(如下图)。

短信的最后一行为15位设备代码,凭设备代码,可获取设备对应 的短信转发临时授权二维码。

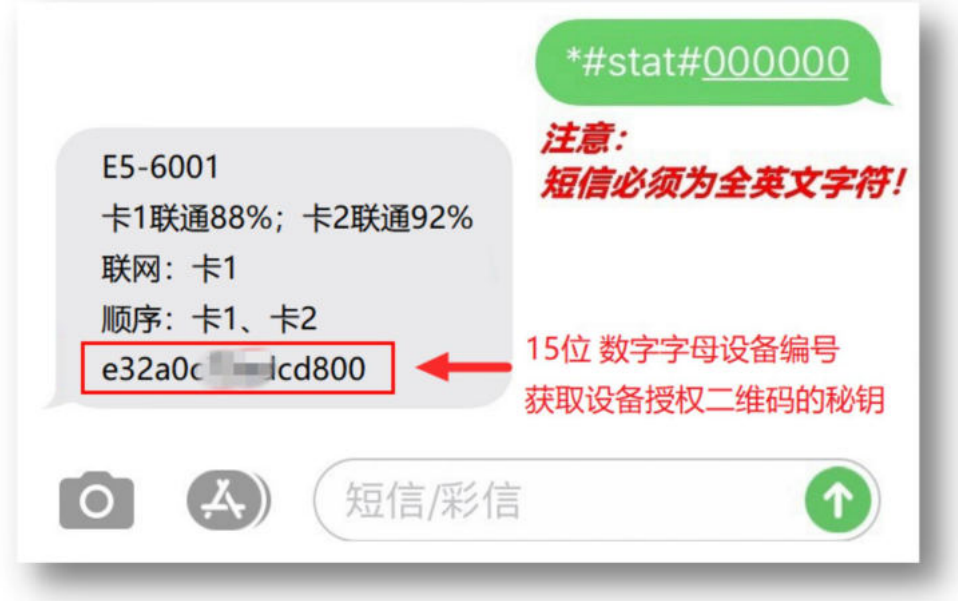

# 请注意:

请使用**官方标配电源**,为设备供电;未选配官方电源的设备,请务必 使用支持 **2A 以上独立电源头**,为设备供电。

市面上绝大多数"USB 多口集线器"、"USB 一带多、一分多"供电设 备,均不能提供单口达标 2A 的供电输出。供电不达标时,设备有可能出 现"有时收不到短信"、"短信偶尔不转发"等类似问题。

通过浏览器访问网址:

https://www.lvyadx.cn/servicest/a/

在下图页面上输入第二步短信获取的"15 位设备代码", 即可获得 该设备的短信转发临时授权二维码,使用**微信扫码关注**。

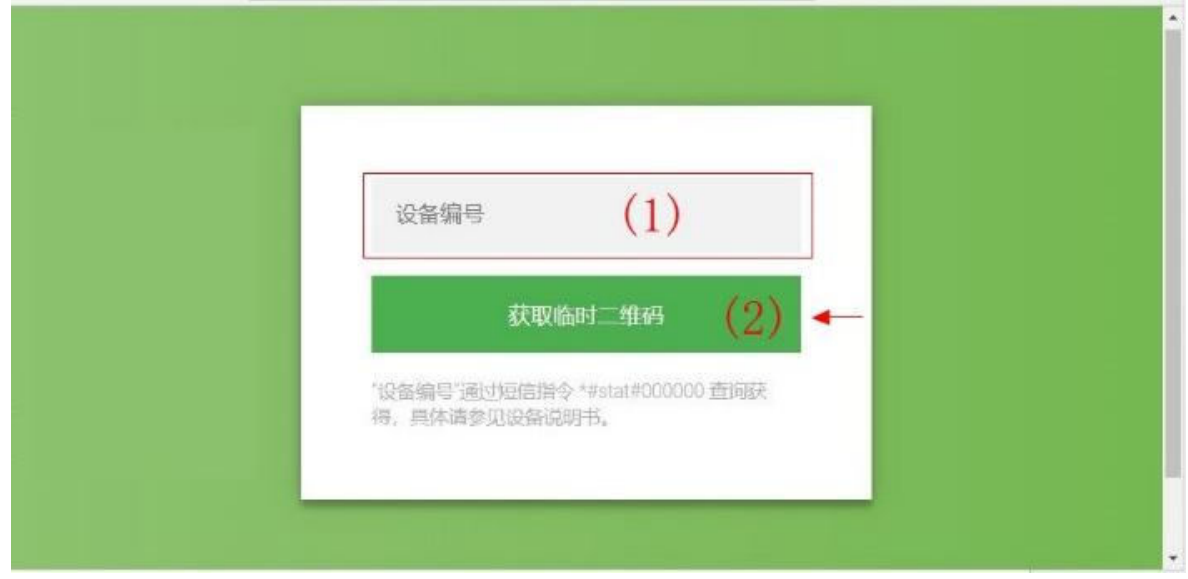

# 请注意:

临时授权二维码有效期只有10天,如平台提示"临时二维码已过期", 请参照 "常见问题 1",重新获取二维码即可。

# 第四步: 给设备连接 WIFI

按如下形式,向设备内的手机卡发送短信。

# **\*#wifito#设备密码#Wifi 名称#Wifi 密码**

例如:需连接的 WIFI 名称是 mywifi,密码是 1234,则发送以下短信内容。

# **\*#wifito#000000#mywifi#1234**

短信发出后,设备通常在 1 分钟内即可完成 WIFI 连接。

WIFI 连接成功后, 设备正面灯带中的红色指示灯会保持长亮状态, 同时绿灯将转入闪烁状态。

# 请注意:

★ 设备不支持隐藏 SSID 的 WIFI 热点, 且仅限 2.4G 的热点。

★ WIFI 连接短信只需要设置一次,即可永久生效。

如 WIFI 热点因故障临时停机,设备可自动检测故障,并尝试转入其它 WIFI 热点(如 您指定了多个热点),或自动转入 SIM 卡网络,直至 WIFI 热点恢复工作。

★ 设备可以设置多组 WIFI 热点信息, 由设备自动选择并连接。

★ 设备连接 WIFI 后,转发服务更快速、更稳定。

同时,我们会定期发布新版的设备固件,向您的设备提供新功能以提升设备体验。 只有您的**设备连入 WIFI 热点之后,才能享受在线固件升级服务**。

## 第五步:修改设备出厂短信密码,并创建微信端操作验证码

**①** 立即修改设备出厂默认的"短信密码"

出厂短信密码为 000000, 新密码可设置 4-8 位的"纯数字"(仅限 数字),给设备内的电话卡发送如下格式短信修改密码:

## **\*#pwd#原设备密码#新设备密码**

例如:将默认的 000000 密码修改为 123456,则发送如下格式的短信。

# **\*#pwd#000000#123456**

"短信密码"请务必牢记,如果遗忘可能需要设备返厂处理。

② 立即设置微信端的"操作验证码"

微信端的"操作验证码"相当于微信端的"管理员密码"。有了"操 作验证码"就可以在微信端进行各种管理操作。

设备没有初始微信端"操作验证码",您可以通过已扫码关注 的微信――"应用中心"ーー"发送端管理"ーー"自定义操作验证码", 设置初始"操作验证码"即可。

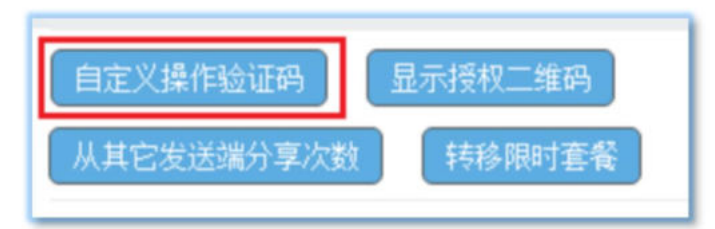

为了方便记忆,您可以将①中的"短信密码"与②中的"操作验证 码"设置为同一个密码。但是硬件设备与微信接收端,不属于同一个用户 管理时,建议您将2个密码分别设置。

# **常 见 问 题**

# 1.进入网站获取二维码时,平台提示二维码已过期怎么办?

您可以编辑如下形式的短信,发送给设备中的手机卡,通过邮箱获取设备的二维码:

### **\*#qrm#设备密码#Email 地址**

例如:您的常用邮件地址是 my@163.com,则发送如下格式的短信至设备中的手机卡。

## **\*#qrm#000000#my@163.com**

如果您的邮箱地址无误,您将会收到一封包含设备二维码的电子邮件。

请使用网易等大陆主流邮箱作为接收邮箱,若使用境外邮箱,可能无法接收到邮件。如 您无法收到我们的授权二维码邮件,您可以尝试先给 hi@lvyatech.com 任意发送一封邮件。

# 2. 设备如何连接至 WIFI?

按如下形式,向设备内的手机卡发送短信。

# **\*#wifito#设备密码#Wifi 名称#Wifi 密码**

例如: 您需要连接的 WIFI 名称是 mvwifi, 密码是 1234, 则发送以下短信内容。

## **\*#wifito#000000#mywifi#1234**

短信发出后,设备通常在 1 分钟内即可完成 WIFI 连接。

WIFI 连接成功后, 设备中的 WIFI 指示灯将保持长亮状态, 同时各 S I M卡指示 灯,将转入闪烁状态。

- **★ 不支持隐藏 SSID 的 WiFi 热点, 目<b>仅限 2.4G 的热点。**
- ★ WIFI 连接短信只需要设置一次,即可永久生效。

# 3. 如何获取设备的"操作验证码"?

短信转发设备没有初始的"操作验证码",您可以通过已扫码关注的微信ーー"应 用中心" -- "发送端管理" -- "自定义验证码", 设置初始"操作验证码"即可。

请设置容易记忆的"操作验证码"并牢牢记住,重置流程非常严谨复杂。

# 4. 设备上各个指示灯的含义及闪动状态?

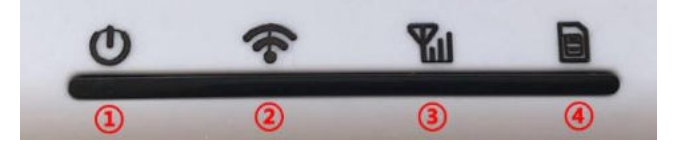

设备正面下方的四个图标指示灯,从左至右依次为: ① WIFI 指示灯(红色) ②卡 1 指示灯 ③卡 2 指示灯 ④卡 3 指示灯

**指示灯短闪(亮 200 毫秒, 灭 800 毫秒):**对应手机卡槽,尚未就绪。 **指示灯长闪(亮 800 毫秒,灭 200 毫秒):**对应手机卡已就绪,可接收电话、短信。 **指示灯常亮不闪:** 就绪,且已处于联网状态。

如果某个手机卡指示灯持续 短闪 状态 3 分钟以上, 可能是:

- (1) SIM 卡没有安装到位;
- (2) SIM 卡本身设有 PIN 开机密码, 请取消 PIN 开机密码;
- (3)电源未达到供电功率,设备无法启动;
- (4)SIM 卡本身故障或电话卡欠费。

上述情况,请将设备中的手机卡放回到手机中,检查手机卡本身是否正常。

# **更多短信指令**

您可以向设备中的手机卡,发送固定格式的短信,从而控制设备实现各种功能。

## (1)※ 关闭设备的某个手机卡网络:

#### **\*#sim1net#设备密码#off**

如您需要重新开启某个手机卡网络,可使用如下短信指令:

## **\*#sim1net#设备密码#on**

注:

\*#sim1net#代表卡槽一 ;

\*#sim2net#代表卡槽二 ;以此类推。

#### (2)※ 控制设备重启

如您需要远程控制设备重新启动,可使用如下短信指令:

#### **\*#restart#设备密码**

★ 当您需要重启设备,而恰巧设备不在身边时,可以使用上述指令方便的完成设备的重新启动。

#### (3)※ 设备信息查询

如您需要查询设备状态,可使用如下短信指令:

#### **\*#stat#设备密码**

设备收到该短信指令后,会以短信的形式,将当前设备的状态回复给您。 回复的短信格式如下:

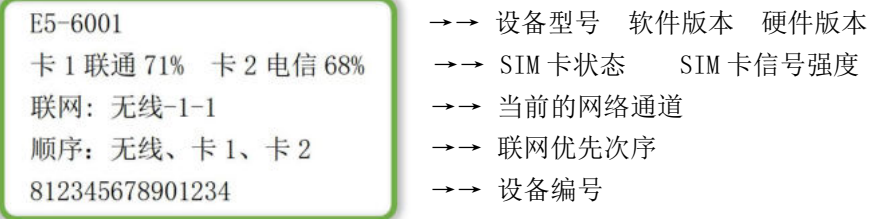

- ★ 第一行的"固件版本号",因设备会自动升级至最新版本,每次升级后版本号将随之变化。
- ★ 第二行的"SIM 卡信号强度"需要您特别关注,当信号强度低于 30%时,表示手机卡当前信号不 佳。建议您将设备放置于空间相对开阔、周围无明显遮挡的地方,以确保设备的正常使用。
- ★ 第三行无线热点信息: 无线-1-1 表示: 您已为设备设置过 1 个 WIFI 热点信息; 设备根据您提供 的 WIFI 热点信息, 在附近共搜索到了1个匹配的热点。

同理,如果您已为设备设置过 3 个 WIFI 热点信息, 则提示将变为: 无线-3-1, 表示: 您为设备 设置了 3 个无线热点信息, 设备在附近共搜索到了 1 个匹配的热点。

#### (4)※ 修改设备出厂密码

为了您的设备安全,强烈建议您在设备开始使用前,对默认出厂密码进行修改。 出厂密码为 000000, 新密码可设置 4-8 位的"纯数字"(仅限数字), 修改密码的 短信格式如下:

### **\*#pwd#原设备密码#新设备密码**

例如:将默认的 000000 密码修改为 123456,可发送如下格式的短信。

#### **\*#pwd#000000#123456**

## (5)※ 将设备恢复到出厂设置

如您需要清除设备所有设置,可使用如下短信指令:

#### **\*#factreset#设备密码**

- ★ 此短信指令将清除设备中所有的配置信息、历史短信记录、通话记录。
- ★ 恢复出厂设置后, 设备将会自动重启。重启过程大约 1 分钟左右。

★ 设备自身恢复出厂设置,不会影响已扫码微信接收端。即,设备自身恢复出厂设置之后,微信 接收端不需要重新扫码。

#### (6)※ 调整默认手机卡槽的联网顺序

除单卡设备之外,双卡、三卡等设备您可以自行定义各个卡槽的联网顺序。

设备在出厂模式下, 默认的卡槽联网次序为: 卡1、卡2、卡3。即, 先尝试用 卡1联网,如果联网失败,则尝试用卡2联网,以此类推。

如果您需要调整卡槽联网次序,可以通过以下短信指令:

#### **\*#netorder#000000#新次序**

比如, 您希望的联网次序是: 卡 3、卡 2、卡 1, 则编辑以下短信:

#### **\*#netorder#000000#321**

再比如,您希望的联网次序是:卡 1、卡 3、卡 2,则编辑以下短信:

#### **\*#netorder#000000#132**

注意:无论您如何调整卡槽的联网次序,WIFI 的联网次序,总是优先于所有卡槽 的联网次序。

即, 在 WIFI 已经联网的情况下(我们强烈推荐设备要连入 WIFI 热点), 设备优 先通过 WIFI 联网, 只有当 WIFI 联网中断的情况下, 设备才会自动的切换到手机卡网 络,并按您指定的联网次序,顺次开启手机卡网络。

注意:如果您的不希望某个卡槽的使用流量功能,请参见常见问题(1)中的指 令,关闭某个卡槽的流量功能即可。联网顺序的调整本身,不会影响已关闭流量功能 的卡槽。

#### (7)※ 设备在开机状态,我需要取走设备中的某张卡,应该怎么做?

E5 设备的所采用的手机卡卡槽是智能弹簧卡座,支持手机卡热插拔。

设备在工作状态中,如需取出某个卡槽中的手机卡,只需要向内推动手机卡,直 到听到"咔嗒"一声,卡槽会自动将手机卡弹出。同时,卡槽旁边的电源指示灯,会 自动熄灭,表示当前卡槽已经停止工作。

同样的,您需要重新插入手机卡时,也不需要关闭设备,只需要把手机卡插入到 对应的卡槽就可以了,正常插入卡槽后,卡槽旁边的电源指示灯会亮起,表示当前卡 槽已经开机,正在初始化。

所以,E5 设备无论是取卡或是插卡,均不需要给设备整体断电。

#### (8)※ 设置来电 TTS 语音自动接听(仅限A6语音版设备)

当您希望设备自动接听来电,并在电话接通后,自动向对方播放一段特定的语音 内容时,您可以向设备发送以下短信指令:

#### **\*#sim1tts#设备密码#语音文字内容**

注:

\*#sim1tts#代表卡槽一 ;

\*#sim2tts#代表卡槽二 ;以此类推。

如您希望对所有来电自动播放: "欢迎您的来电""这段语音, 您可以使用以下 短信指令:

#### **\*#sim1tts#000000#欢迎您的来电**

当有人拨打您的设备中的手机号码时,对方将听到您设置的语音信息。

设备中自带了一套女性发声的声色库,可以准确的朗读中文、数字等内容。但机 器的发音音色有些生硬,在断词、断句、发音方面,您不妨充分利用多音字,另外, 也需要注意标点符号的正确使用,以帮助设备正确的进行文字断句与语气停顿。

声色库朗读阿拉伯数字(12345……)与中文数字(一二三四五……)音色可能 不同,当需要设备朗读数字时,您可以选用您喜欢的音色。

无论设备的网络是否正常,TTS 自动语音都可以正常工作。

注意:如果您开通了无条件呼叫转移,TTS 自动语音将无法正常使用。因为来电

在送达您的手机卡之前,就已经被转移了。

## (9)※ 取消来电 TTS 语音接听(仅限A6语音版设备)

当您希望取消 TTS 自动语音接听时, 您可以使用以下短信指令:

## **\*#sim1tts#设备密码**

设置完成后,来电 TTS 自动接听将不再生效。对方拨打时将会听到正常的"回铃 音"(无人接听状态),直到对方挂断电话。